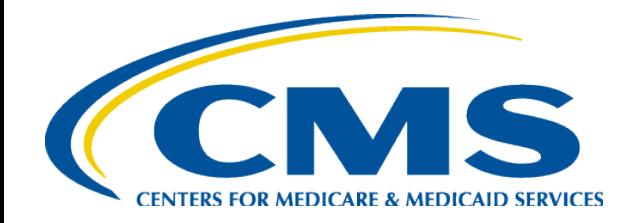

#### **Coverage Gap Discount Program Manufacturer Webinar - February 2015**

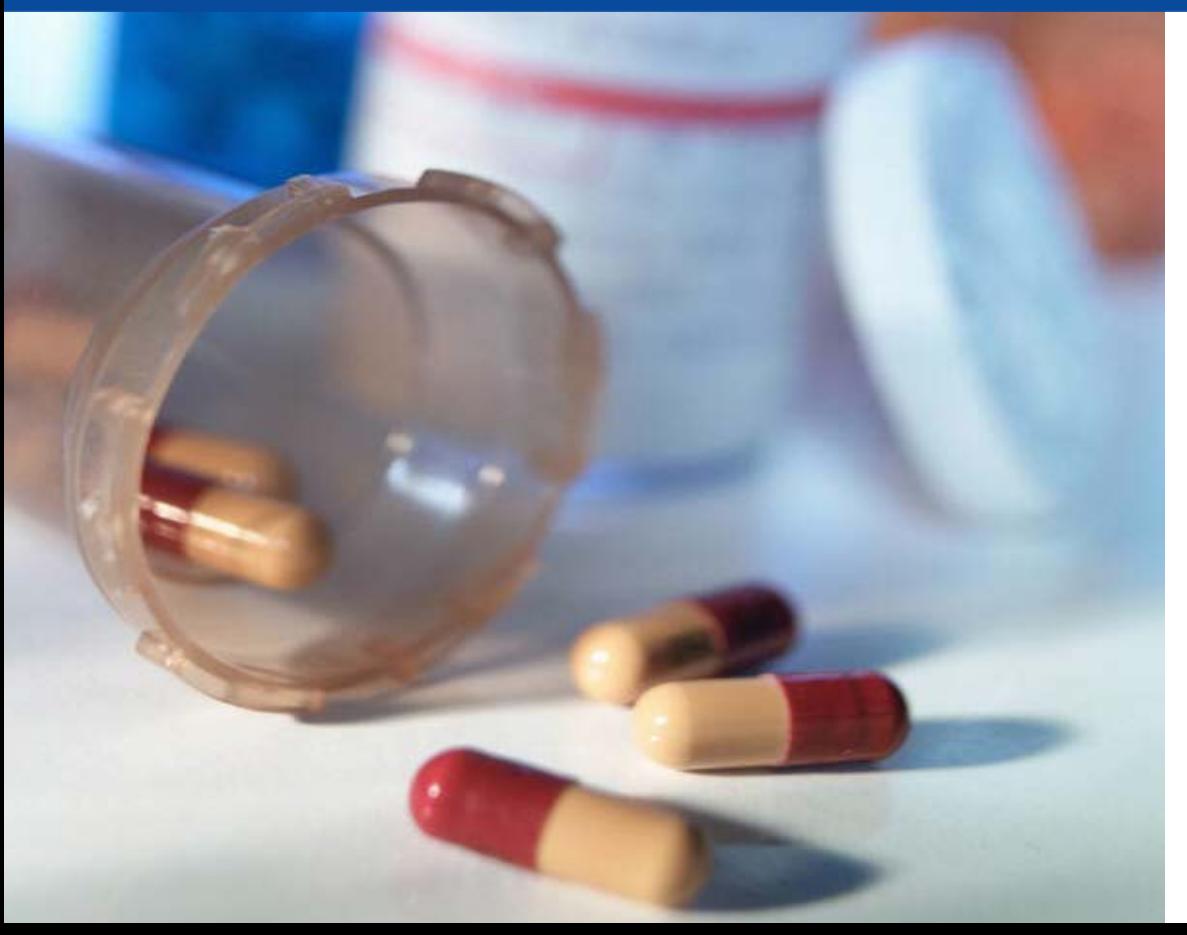

**Rebecca Walden, RPh, MHCA CMS, Division of Payment Reconciliation**

## **Agenda**

- New Coverage Gap Discount Program (CGDP) Direct Payment Process
- Live Demonstration
- $\bullet$  Q & A

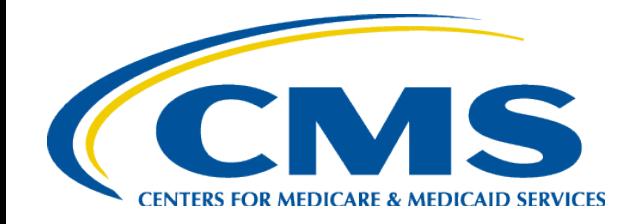

#### **New CGDP Direct Payment Process**

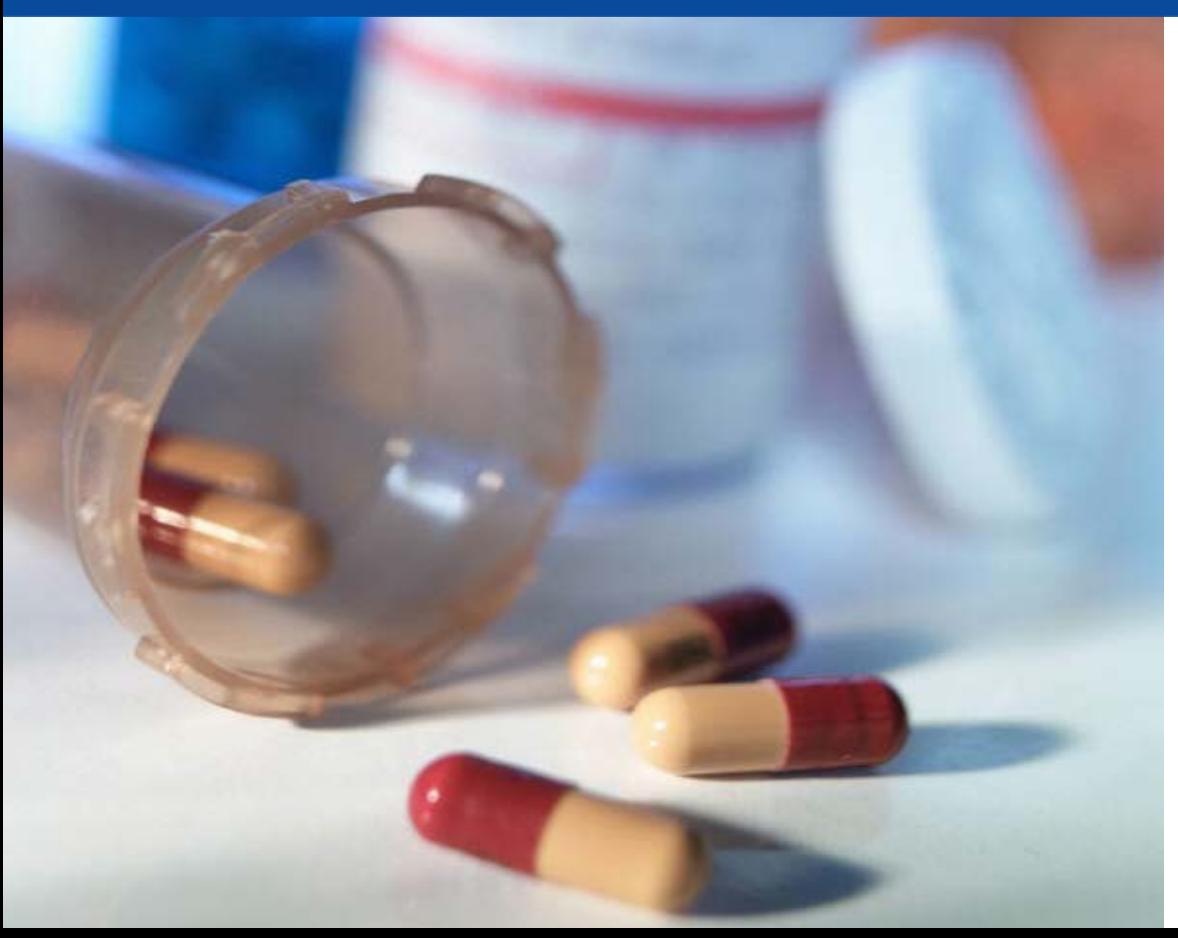

**Art Spaziano, Manager Palmetto GBA Medicare Part D, CGDP TPA** 

## **Current Challenges**

- Actual payments  $\neq$  Confirmed payments
- Payment amounts ≠ Invoiced amounts
- Received payments not confirmed
- Misapplied payments
	- Lump sum payments
	- Missing EFT Identifier
	- Result: missing or incorrect payee confirmations
- Ambiguity surrounding actual payment
	- Both amount and timing

## **Features of the New Direct Payment Process**

- No Payment Confirmations
	- TPA will intermediate direct payments between Manufacturers and Sponsors
- Payments made using the Web Payment Portal
	- Part of the CGDP Web Portal
	- No further need for mailboxes
	- Option: batch interface for volume transactions
- ACH payment transactions will be initiated by payers to transfer funds between payer's and payee's bank accounts as defined in the EFT file
- TPA will track any payment failures and resolve with appropriate parties.

## **CGDP Web Portal: The Only Site You Need**

- CGDP Web Portal
	- Inclusive, secure web-based application
	- CGDP Direct Payment Process
		- Download reports/invoices
		- Upload Disputes
	- No longer need:
		- SFTP Mailbox
		- Manufacturer Portal
		- Sponsor Mailbox / Portal

## **Features of the New CGDP Web Portal – Home Screen**

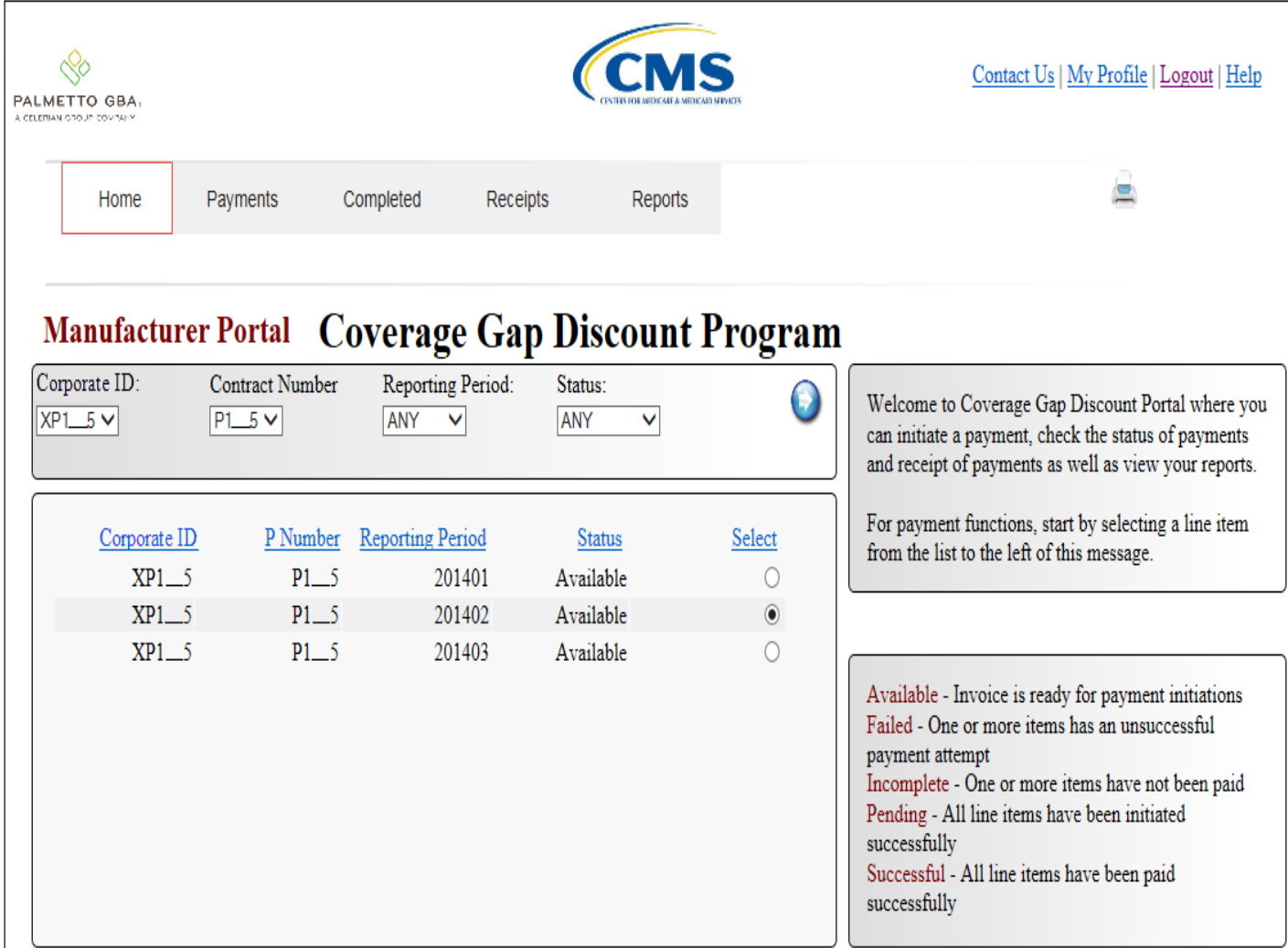

- Once logged in, filters can be set to make relevant reporting periods and Contracts / P#s available for selection
- Status of payments for each Contract / P# is displayed
- Both Manufacturers and Sponsors will use the portal and will have a similar user experience.

### **Features of the New CGDP Web Portal – Payment Screen**

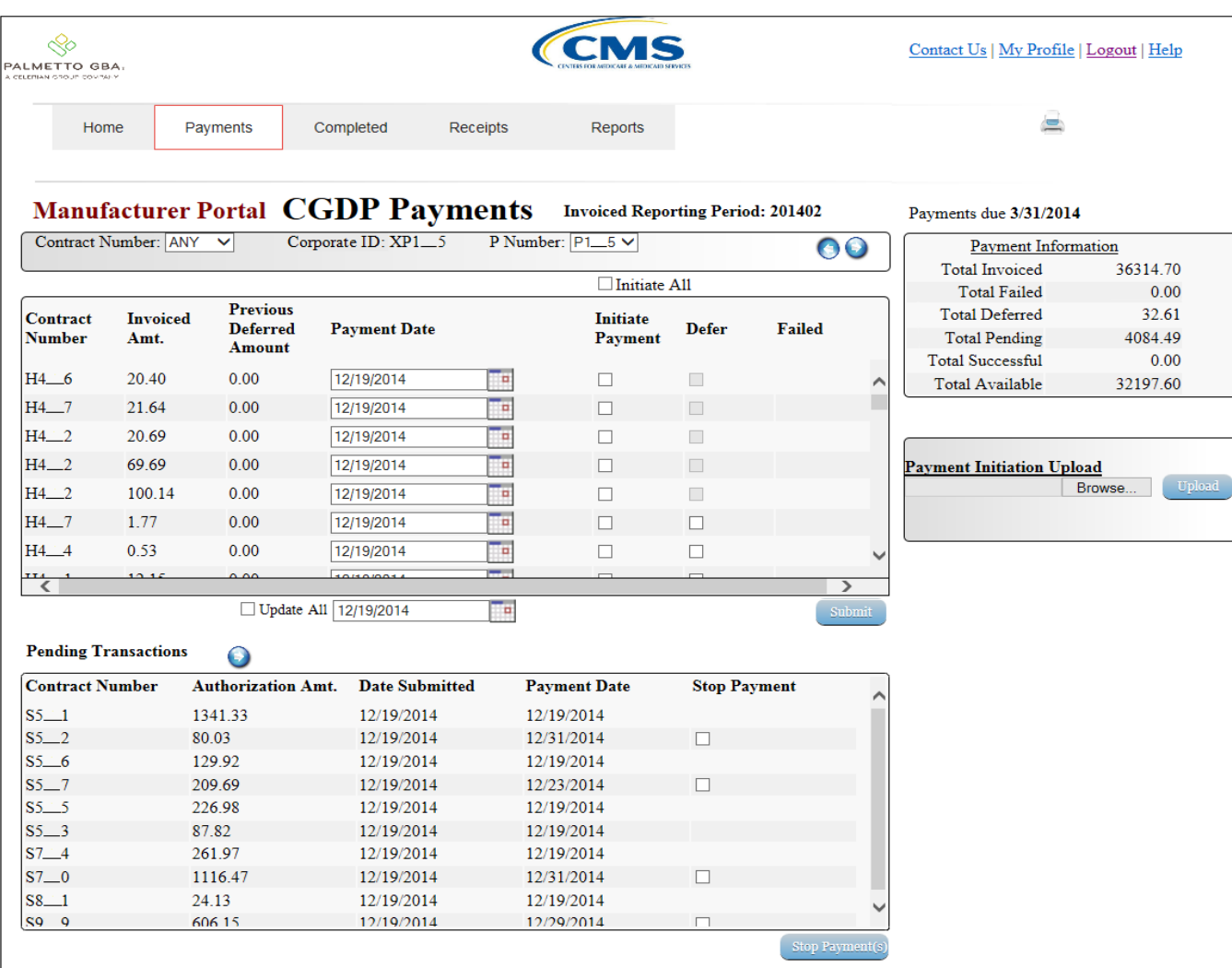

- Only exact amounts invoiced can be paid
- Defer amounts too small for your bank to pay (max. \$20)
- Pending Payment status of individual lines items
- Failed status displayed adjacent to corresponding invoice items
- Schedule payments of individual items
- Ability to stop scheduled payments
- 8 Upload batch payment file

#### **Features of the New CGDP Web Portal – Payment Initiation**

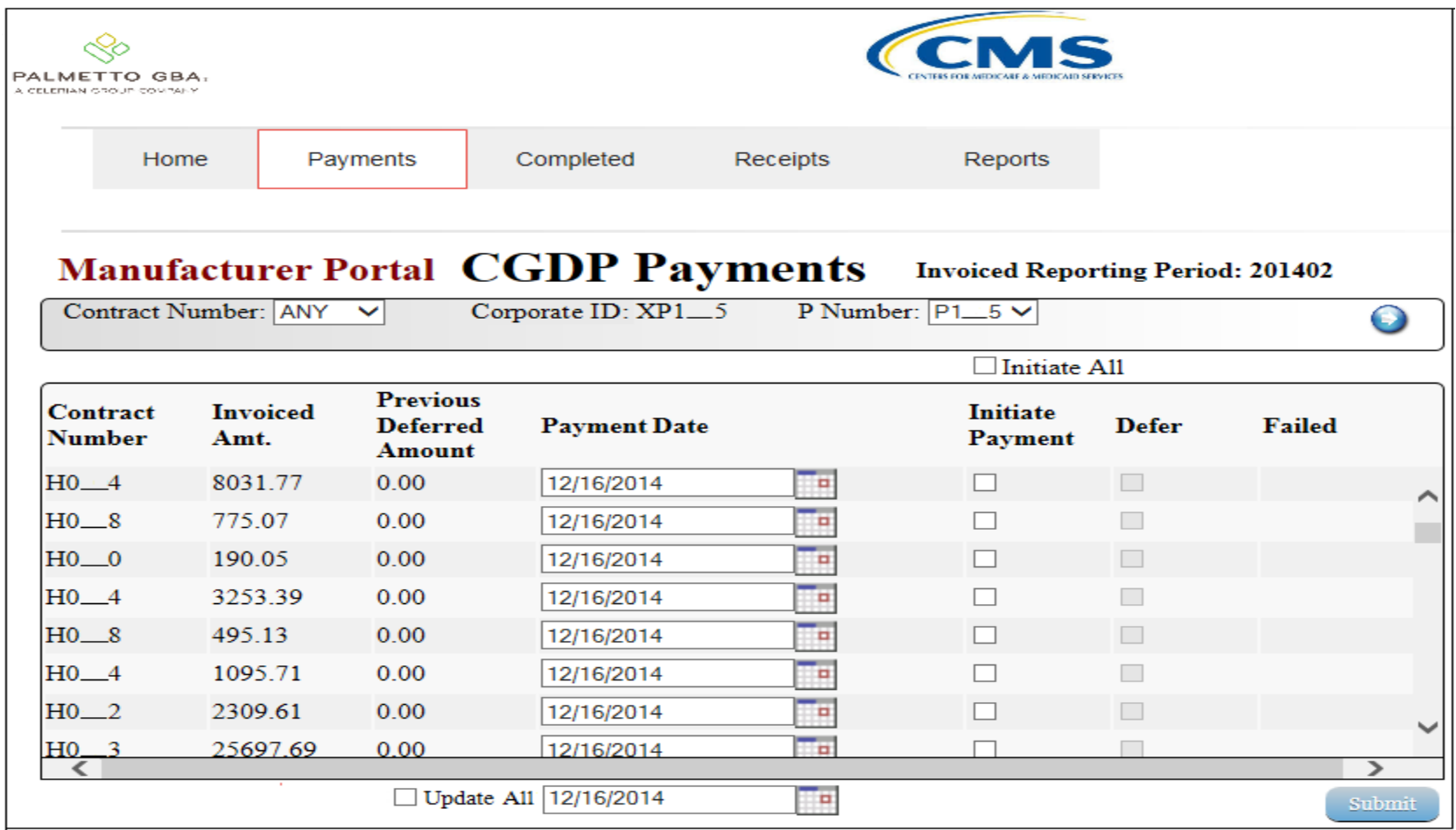

#### **Features of the New CGDP Web Portal – Pending Payments**

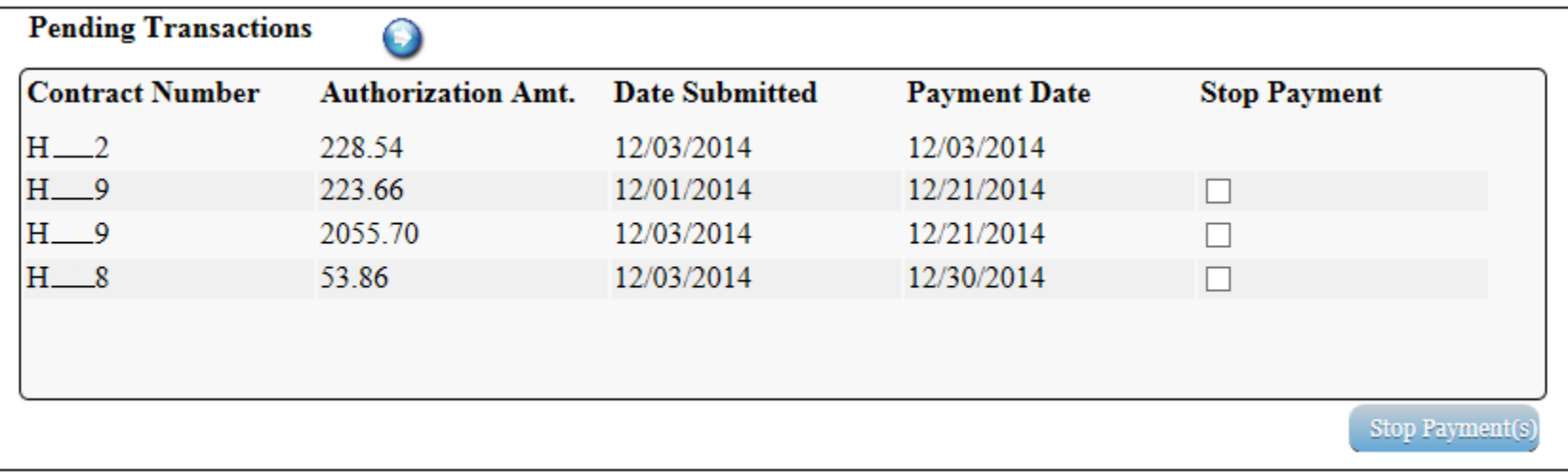

#### **Features of the New CGDP Web Portal – Batch Payments**

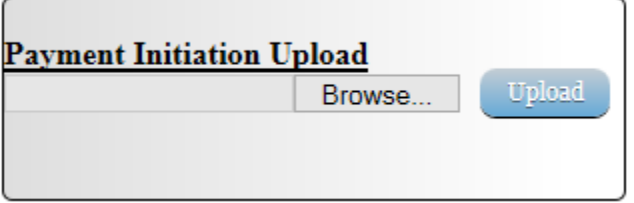

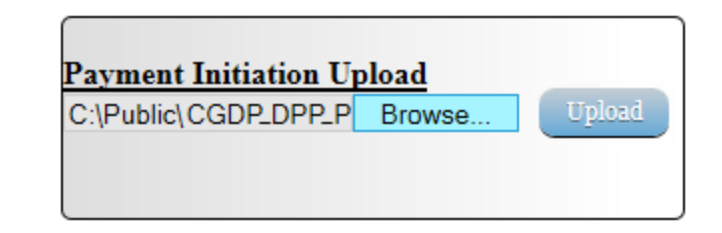

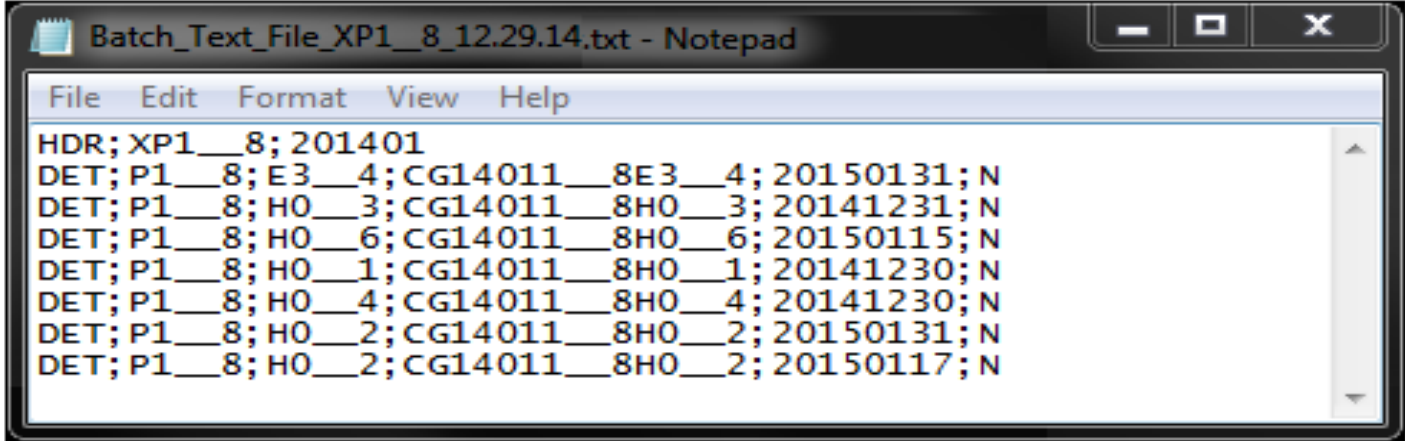

#### **Features of the New CGDP Web Portal – Receipts Screen**

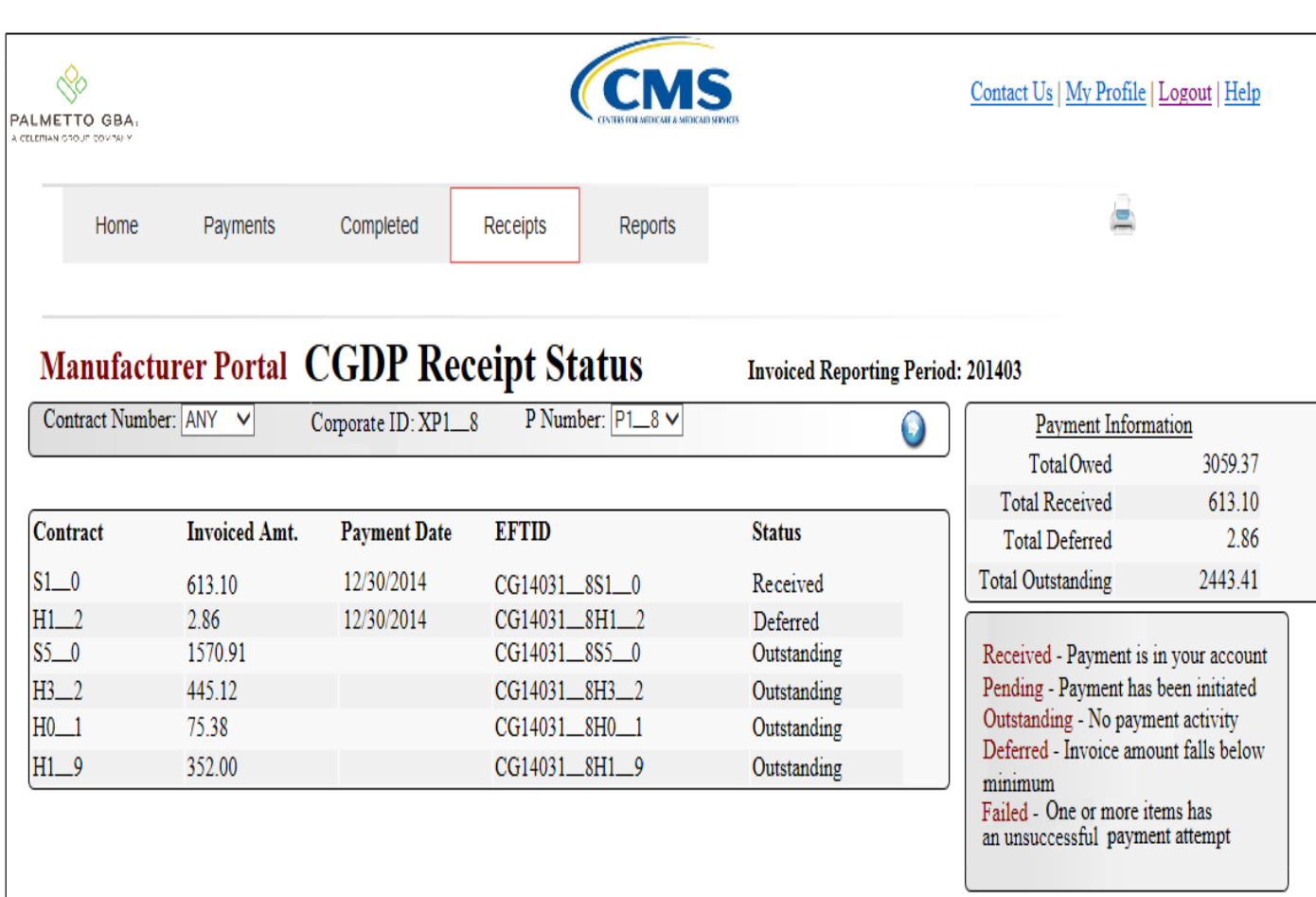

- View Status of payments owed to your company
- Includes any amounts which the payer chose to defer
- EFT Identifiers displayed as a helpful reference
- Summary of amounts invoiced , received and outstanding displayed

#### **Features of the New CGDP Web Portal – Completed Screen**

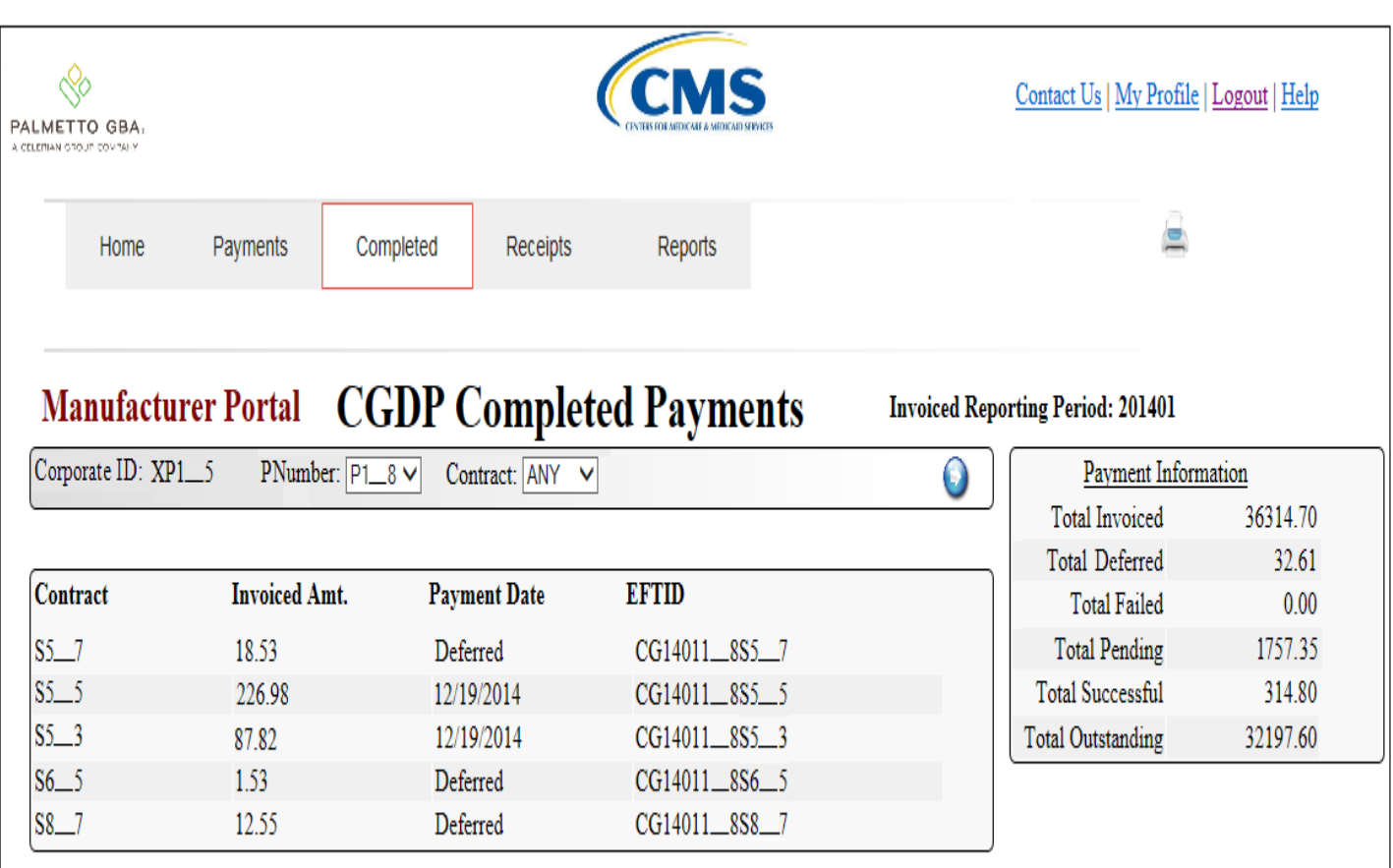

To view completed payments for a different reporting period, return to the Home tab and select the radio button line item that contains the desired reporting period

• All deferred or successfully processed payment will appear on this screen for the

period

selected payment

### **Features of the New CGDP Web Portal – Reports Screen**

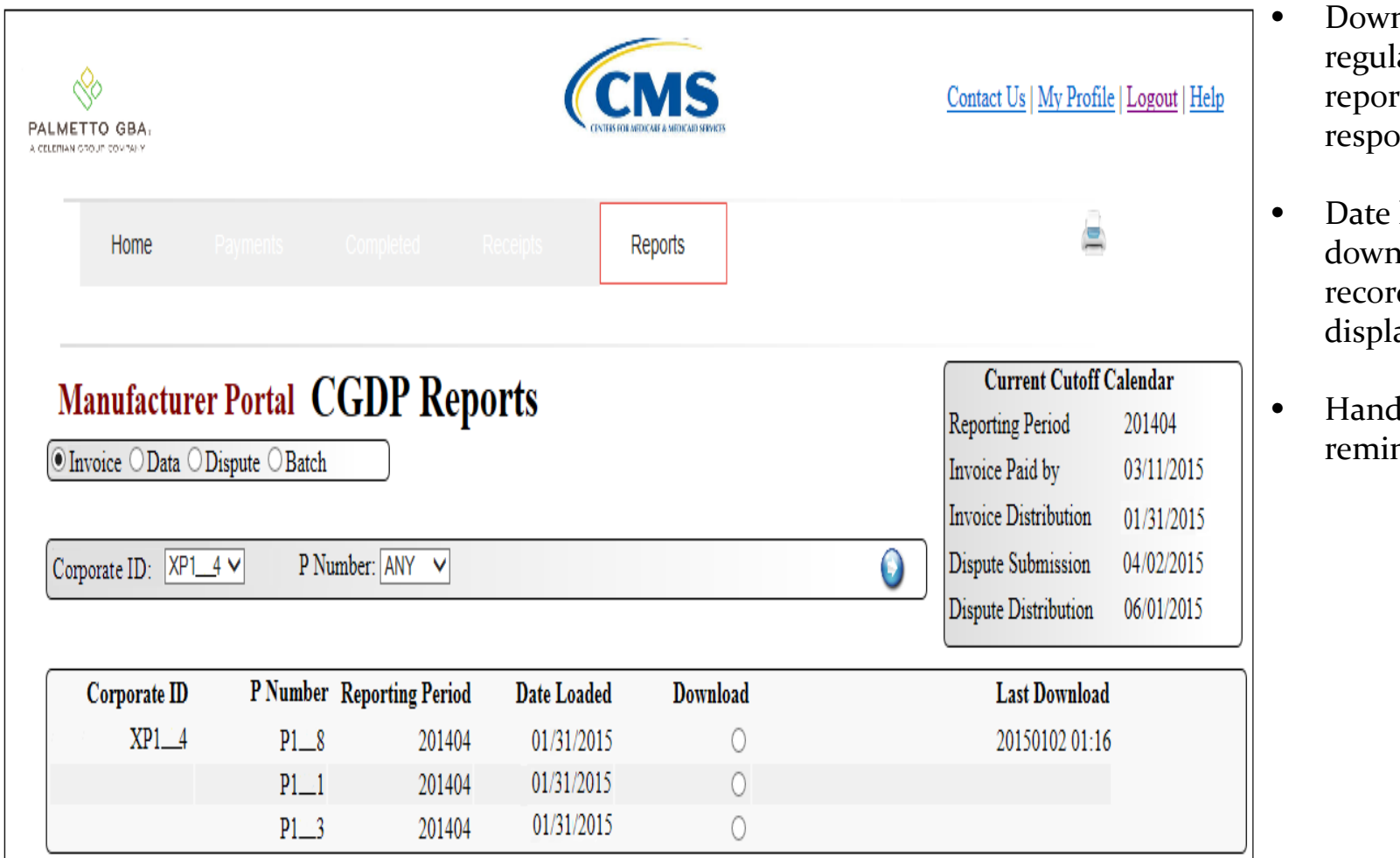

- nload all of your ar quarterly ts and nses
- last doaded is ded and ayed
- ly cut-off date nder displayed

## **Timing of Implementation**

- New process is scheduled to begin with the Q1 2015 invoice release.
- Current process will continue to be used for any prior invoices.
	- Payment Confirmations for quarters prior to Q1 2015 will not be accepted after April 30, 2015.
- Draft User Guide on the Payment section of the Direct Payment Process is available on the TPA Website
- A training guide will be available on the TPA Website in March

#### **Fast Facts - continued**

- Amounts paid cannot be different from invoiced amounts.
	- For payers with banks who have ACH minimums, a payment deferment feature will be available for amounts < \$20.
- The TPA's payment ACH Clearing House will require signed applications from each program participant.
- For companies with large numbers of invoice line items, a batch submission process is available.

## **Fast Facts - continued**

- Current confirmation based process will continue to be used for any prior invoices.
	- Existing Mailboxes will only be used for reports and confirmations for periods prior to Q1 2015.
	- Payment Confirmations for quarters prior to Q1 2015 will no longer be accepted after April 2015.
- Existing mailboxes will eventually be phased out
	- Older reports (for quarters prior to most recent PRS) will not be available on-line.

## **Contacting the TPA**

- **TPA website - [http://tpadministrator.com](http://tpadministrator.com/)**
- Phone
	- Help Line: 1-877-534-2772 Option 1
	- Hours: Monday thru Friday 8am to 7pm ET
- General email inquiries regarding the invoicing and payment process should be sent to [tpaoperations@tpadministrator.com](mailto:tpaoperations@tpadministrator.com)
- Webinar slides will be posted to the TPA website
- Suggestions for future webinar topics should be sent to [webinar@tpadministrator.com](mailto:webinar@tpadministrator.com)
- Questions related to dispute files, EFT information, invoice corrections [http://tpadministrator.com](http://tpadministrator.com/) – Website
- [disputes@tpadministrator.com](mailto:disputes@tpadministrator.com) Dispute support documentation

#### **New CGDP Direct Payment Process**

## Live Demonstration

#### **New CGDP Direct Payment Process**

# $Q & A$